# **Application: gvSIG desktop - gvSIG bugs #5639**

## **Al aplicar Pan zoom se va el encuadre a una zona externa a la que se estaba**

05/11/2021 05:44 PM - Mario Carrera

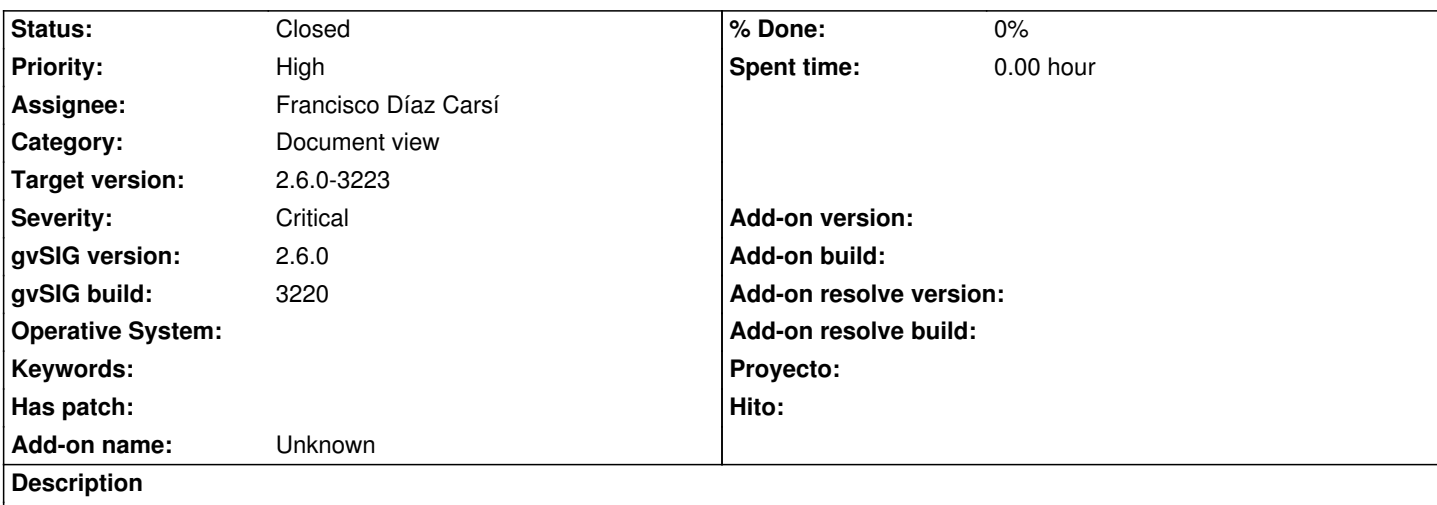

No está funcionando correctamente la herramienta de Pan zoom. Al aplicarla sobre una vista, el encuadre de la misma se va a una zona que nada tiene que ver con la zona donde se estaba trabajando. Problema aportado por Carlos Revuelto, le ocurre con cualquier capa en la Vista en el último build de la 2.6.

Adjunto el log por si acaso.

#### **History**

**#1 - 05/13/2021 09:10 AM - Mario Carrera**

*- Target version changed from 2.6.0-3221 to 2.6.1-final*

#### **#2 - 05/13/2021 09:11 AM - Mario Carrera**

- *Severity changed from Minor to Critical*
- *Priority changed from Normal to High*

Le ocurría en Ubuntu, pero acaba de probar en Windows también y le ocurre lo mismo.

#### **#3 - 05/14/2021 09:44 AM - Joaquín del Cerro Murciano**

*- Assignee set to Francisco Díaz Carsí*

#### **#4 - 05/14/2021 09:45 AM - Joaquín del Cerro Murciano**

*- Target version changed from 2.6.1-final to 2.6.0-3223*

#### **#5 - 05/14/2021 10:46 AM - Francisco Díaz Carsí**

*- Status changed from New to In progress*

#### **#6 - 05/14/2021 10:58 AM - Francisco Díaz Carsí**

*- Status changed from In progress to Fixed*

Arreglado en la revisión r45680 (se me ha olvidado porner el prefijo "refs" en el comentario del commit)

### **#7 - 05/19/2021 11:39 AM - Álvaro Anguix**

*- Status changed from Fixed to Closed*

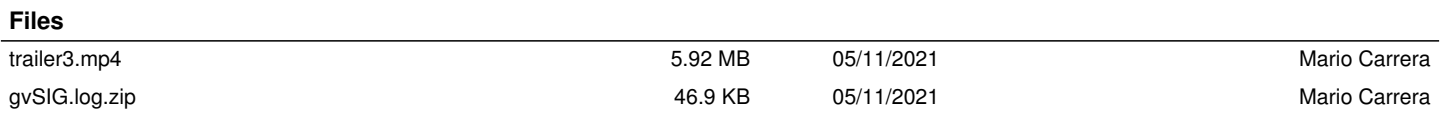